## **Overview**

Standard government email boxes / folders include:

- $\blacktriangleright$  Inbox
- $\blacktriangleright$  Sent Items
- $\blacktriangleright$  Drafts
- Deleted Items

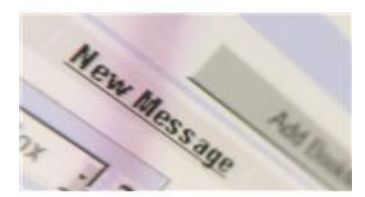

Email boxes/folders are not suitable for the ongoing management of government records. When official records are kept in individual email folders instead of being filed in the [office](http://www.gov.bc.ca/citz/iao/records_mgmt/guides/recordkeeping.pdf)  [recordkeeping](http://www.gov.bc.ca/citz/iao/records_mgmt/guides/recordkeeping.pdf) or shared filing system, the following **problems** occur:

- **Restricted access**. No one else in your work group has access to, or knowledge of, these messages.
- **Difficulty searching for records**. Emails may be missed when needed for operational or administrative purposes, when responding to a request under the *[Freedom of Information and Protection of Privacy Act](http://www.bclaws.ca/EPLibraries/bclaws_new/document/ID/freeside/96165_00)*, or during the document discovery process for litigation.
- **Fragmented office files**. Records are scattered across various email accounts rather than being filed together with other records that relate to a specific activity, case, or topic in the office recordkeeping system**.**
- **Uncertain status**. Is the email still needed to complete government business? Should it be filed? Should it be deleted?

# 1. Basics

- Regularly review the contents of your email folders and move any official nontransitory messages relating to government business into your office recordkeeping system (e.g., *[ARCS](http://www2.gov.bc.ca/gov/content?id=F98CE32D928B4DD0A76823B37805632C)* or *[ORCS](http://www.gov.bc.ca/citz/iao/records_mgmt/arcs_orcs/ORCS/e_reference_library/index.html)* folders in TRIM EDRMS, on the LAN/fileshare, or in physical files). Once the official file copy of the email is filed in the office recordkeeping system, the source record/email may be treated as **[redundant](http://www.gov.bc.ca/citz/iao/records_mgmt/special_schedules/redundant_source_records.html)** and deleted when no longer needed for reference.
- Promptly delete any non-government or **personal** messages.
- Review and delete any messages with temporary or **[transitory](http://www.gov.bc.ca/citz/iao/records_mgmt/special_schedules/transitory_records.html)** value to government.
- Make clearing, classifying and filing your email a part of your normal work **routine**. Consider choosing a specific time each day or week to manage your email.
- **TRIM** users: Link Outlook folders to TRIM folders to automate filing into EDRMS.

#### 2. "Inbox" and "Sent Items"

If it isn't possible to either delete or file the email you send and receive immediately, you can set up **sub-folders and rules** as an interim measure to review and manage your email (however this is not a method for permanently filing official records; see Overview for reasons). For example:

- o Establish a **rule** directing certain types of messages (e.g., from electronic mailing lists) to an appropriate inbox sub-folder.
- o Include the **file code** (*ARCS* or *ORCS* primary and secondary number) in the sub-folder name to facilitate retention and filing into the central filing system.
- o If you use EDRMS TRIM, you can set up **linked folders** to allow for either a one-time load of all email from an Outlook folder or for ongoing automatic cataloguing into TRIM.

## 3. "Drafts"

The Drafts folder is where the records you initiated/created are retained by the system until you send or delete them. Monitor the contents of this box and delete any messages that are now outdated or superseded.

#### 4. "Deleted Items"

When email messages are authorized for destruction and deleted they are transferred to the Deleted Items folder. Recommended practice is to **set your preferences to automatically empty** this folder when you exit. If you need to recover a message, the government email system allows a two week window in which to restore deleted email.

### Additional Information

Contact your [Records Officer](http://www.gov.bc.ca/citz/iao/records_mgmt/rec_officers/) or check out the rest of the [Records Management website](http://www.gov.bc.ca/citz/iao/records_mgmt/).